# **Routování na Mikrotiku**

## **2 ISP v jednom routeru**

Nastavení ukazuje, jak nastavit Mikrotik s dvěma připojení k Internetu. Uvedený příklad posílá různé LAN sítě přes konkretní linku poskytovatele

- $\bullet$  ether1 = ISP1 (10.0.0.0/24)
- $\bullet$  ether2 = ISP2 (10.10.0.0/24)
- $\bullet$  ether5 = LAN1 (192.168.1.0/24)
- $\bullet$  ether6 = LAN2 (192.168.101.0/24

Defaultni nastavení je všechno posílat přes ISP1 a pouze LAN2 posílat přes ISP2.

```
/ip route
add distance=1 gateway=10.10.0.1 routing-mark=isp2
add distance=1 gateway=10.0.0.1
/ip route rule
add src-address=10.10.0.0/24 table=isp2
add src-address=192.168.101.0/24 table=isp2
add routing-mark=isp2 table=isp2
/ip firewall nat
add action=src-nat chain=srcnat out-interface=ether1 action=masquerade
add action=src-nat chain=srcnat out-interface=ether2 action=masquerade
```
### **VPN v Mikrotiku**

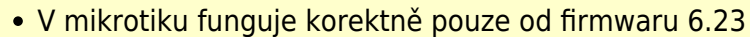

Je nutno použít nešifrovanou OpenVPN, kterou si rozjedete např. na portu 443

1. Vygenerovaný certifikát nahrajeme přes scp do mikrotiku. (musíme nahrát ca.crt a pak uživatelský uzivatel.crt a uzivatel.key)

2. Importujeme nahrané certifikáty v pořadí ca.crt, uzivatel.crt, uzivatel.key. Passphrase nezadavame.

certificate import file-name=<zvoleny\_soubor>

3. Nastavíme OpenVPN klienta. <uzivatel> nastavuje common name v importovanem certifikatu ! Za aa.bb.cc.dd dosadíme IP adresu našeho OpenVPN serveru

ppp profile add name=ovpn use-compression=no use-encryption=no use-mpls=no use-vj-compression=no

```
interface ovpn-client add certificate=cert_2 cipher=null connect-
```

```
Last update: 2015/06/24
10:33 howto:network:mikrotik:routing https://wiki.spoje.net/doku.php/howto/network/mikrotik/routing?rev=1435134784
```

```
to=aa.bb.cc.dd mode=ethernet name=ovpn-out1 port=443 profile=ovpn
user=<uzivatel>
```
4. Manuálně si budeme muset přidat routy, které chceme posílat primárně přes VPN. Bohužel u Mikrotiku blbě funguje předávání rout, proto si musíte zjistit, jaká se používá brána ve VPN a tu nastavit manuálně do routovací tabulky

#### /**ip route** add distance=1 dst-address=10.1.0.0/16 gateway=172.16.1.1 add distance=1 dst-address=10.2.0.0/16 gateway=172.16.1.1 add distance=1 dst-address=10.3.0.0/16 gateway=172.16.1.1

#### **Internet přes OpenVPN v Mikrotiku s mobilním připojení**

Pokud potřebujeme Internet tunelovat přes OpenVPN v Mikrotiku (např. cenzura internetu, chceme vlastní konektivitu etc.) postupujeme následujícím způsobem:

1. Přidáme rozhraní ppp-out1 (pro případ, že máme Internet přes mobilní připojení)

```
/interface ppp-client
add add-default-route=no apn=internet disabled=no name=ppp-out1 port=usb1 \
     use-peer-dns=no
```
2. Přidáme maškarádu na odchozí OpenVPN rozhraní (pokud používáme NAT a nechceme routovat vnitřní adresy)

```
/ip firewall nat
add action=masquerade chain=srcnat comment="default configuration" \
     out-interface=ppp-out1
add action=masquerade chain=srcnat comment="default configuration" \
     out-interface=ovpn-out1
```
3. Přidáme default routu přes OpenVPN - Musím přidat vyjímku na adresu OpenVPN serveru, který musíme poslat přes původní konektivitu

```
/ip route
add distance=1 gateway=172.16.1.1
add distance=1 dst-address=aa.bb.cc.dd/32 gateway=ppp-out1
```
From: <https://wiki.spoje.net/> - **SPOJE.NET**

Permanent link: **<https://wiki.spoje.net/doku.php/howto/network/mikrotik/routing?rev=1435134784>**

Last update: **2015/06/24 10:33**

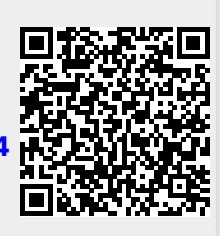